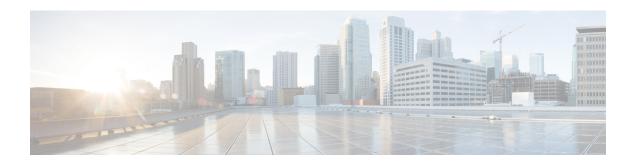

# **Onboard Failure Logging**

OBFL gathers boot, environmental, and critical hardware data for field-replaceable units (FRUs), and stores the information in the nonvolatile memory of the FRU. This information is used for troubleshooting, testing, and diagnosis if a failure or other error occurs, providing improved accuracy in hardware troubleshooting and root cause isolation analysis. Stored OBFL data can be retrieved in the event of a failure and is accessible even if the card does not boot.

Because OBFL is on by default, data is collected and stored as soon as the card is installed. If a problem occurs, the data can provide information about historical environmental conditions, uptime, downtime, errors, and other operating conditions.

The Onboard Failure Logging (OBFL) functionality is enhanced to provide a generic library that can be used by different clients to log string messages.

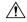

Caution

OBFL is activated by default in all cards. Do not deactivate OBFL without specific reasons, because the OBFL data is used to diagnose and resolve problems in FRUs.

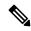

Note

For information about OBFL commands, console logging, alarms, and logging correlation, see Related Documents.

#### Feature History for Implementing OBFL

| Release       | Modification                                   |  |
|---------------|------------------------------------------------|--|
| Release 3.7.2 | This feature was introduced.                   |  |
| Release 5.2.2 | Generic string logging feature was introduced. |  |

- Prerequisites, on page 2
- Information About Implementing OBFL, on page 2
- How to Implement OBFL, on page 4
- Configuration Examples for OBFL, on page 7
- Where to Go Next, on page 9
- Additional References, on page 9

# **Prerequisites**

You must be in a user group associated with a task group that includes the proper task IDs. The command reference guides include the task IDs required for each command. If you suspect user group assignment is preventing you from using a command, contact your AAA administrator for assistance.

# Information About Implementing OBFL

### **Data Collection Types**

OBFL collects and stores both baseline and event- driven information in the nonvolatile memory of each supported card where OBFL is enabled. The data collected includes these:

- FRU part serial number
- · OS version
- Boot time
- Total run time (hours in use)
- Boot status
- Temperature and voltage at boot
- Temperature and voltage history
- · Other board specific errors

This data is collected in two different ways: as baseline data and event- driven data:

#### **Baseline Data Collection**

Baseline data is stored independent of hardware or software failures. This includes:

| Data Type    | Details                                                                                                    |
|--------------|----------------------------------------------------------------------------------------------------|
| Installation | Chassis name and slot number are stored at initial boot and for the most recent nine boots.                          |
| Temperature  | Inlet and hotpoint temperatures are recorded 10 minutes after boot.                                                  |
| Run-time     | Total run-time since initial installation. This is based on the local router clock with a granularity of 30 minutes. |

#### **Event-Driven Data Collection**

Event driven data include card failure events. Failure events are card crashes, memory errors, ASIC resets, and similar hardware failure indications.

| Data Type                | Details              |                                                                                                    |  |
|--------------------------|----------------------|----------------------------------------------------------------------------------------------------|--|
| Environmental<br>Factors | Temperature<br>Value | Inlet and hot point temperature value change beyond the threshold set in the hardware inventory XML files.                                                                                                  |  |
|                          | Voltage Value        | +5, and MBUS +5, +3.3, and +2.2 voltage value.                                                                                                    |  |
|                          |                      | An environmental reading is logged when the following temperature or voltage events occur:                                                                                                    |  |
|                          |                      | • Exceed the normal range                                                                                                    |  |
|                          |                      | • Change more than 10%                                                                                                    |  |
|                          |                      | Return within range for more than five minutes.                                                                                                    |  |
|                          |                      | On reboot, these environmental readings are consolidated into a single environmental history record that shows the duration and extent out of normal range for a consecutive set of environmental readings. |  |
| Calendar<br>Time         | Disabled             | The time when OBFL logging was disabled with the <b>hw-module</b> {all   subslot node-id} logging onboard disable command in global configuration or administration configuration mode.                     |  |
|                          | Cleared              | The time when OBFL logging was cleared with the <b>clear logging onboard</b> command in EXEC or administration EXEC mode.                                                                                   |  |
|                          | Reset to 0           | The time when total line card runtime is reset to zero with the <b>clear logging onboard</b> command in EXEC or administration EXEC mode.                                                                   |  |

# **Supported Cards and Platforms**

OBFL data collection is supported.

FRUs that have sufficient nonvolatile memory available for OBFL data storage support OBFL. For example, the processor supports the OBFL.

Table 1: OBFL Support by Card Type

| Card Type                                                                  | Cisco ASR 9000 Series Router |
|----------------------------------------------------------------------------|------------------------------|
| Route-switch processor (RSP)                                               | Supported                    |
| Power supply cards: AC rectifier modules and DC power entry modules (PEMs) | Not Supported                |
| Fan controller cards                                                       | Supported                    |
| Shared port adapters (SPA)                                                 | Not Supported                |

# **How to Implement OBFL**

OBFL logging is configured for the router. If a new node is inserted, and OBFL is enabled for that slot or for all slots, then OBFL is enabled for the new node. If a card is removed from a router and inserted into a different router, the card assumes the OBFL configuration for the new router.

This section contains these procedures:

## **Enabling or Disabling OBFL**

OBFL is enabled for all nodes by default and is active until disabled for a specified node or for all nodes.

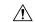

Caution

Do not deactivate OBFL without specific reasons since the OBFL data is used to diagnose and resolve problems in FRUs.

There are no configuration requirements other than to enable and disable OBFL.

#### **SUMMARY STEPS**

- 1. admin
- 2. configure
- 3. hw-module {all | subslot node-id} logging onboard [disable | severity {alerts | emergencies}]
- **4.** Use the **commit** or **end** command.

#### **DETAILED STEPS**

|        | Command or Action                                                                             | Purpose                                                                                                    |
|--------|-----------------------------------------------------------------------------------------------|----------------------------------------------------------------------------------------------------|
| Step 1 | admin                                                                                         | Enters administration EXEC mode.                                                                                                    |
|        | Example:                                                                                      |                                                                                                    |
|        | RP/0/RSP0/CPU0:router# admin                                                                  |                                                                                                    |
| Step 2 | configure                                                                                     | Enters administration configuration mode.                                                                                                    |
|        | Example:                                                                                      |                                                                                                    |
|        | <pre>RP/0/RSP0/CPU0:router(admin) # configure RP/0/RSP0/CPU0:router(admin-config) #</pre>     |                                                                                                    |
| Step 3 | hw-module {all   subslot node-id} logging onboard [disable   severity {alerts   emergencies}] | Configures the severity level for the syslog messages that are logged into the OBFL storage device.                                            |
|        | Example:  RP/0/RSP0/CPU0:router(admin-config) # hw-module all                                 | Use the <b>severity</b> keyword to specify the severity for<br>the syslog message that is logged into the OBFL<br>storage device.              |
|        | logging onboard severity alerts                                                               | • Use the <b>alerts</b> keyword to specify that both emergency and alert syslog messages are logged. The default is the <b>alerts</b> keyword. |

|        | Command or Action                            | Purpose                                                                                        |
|--------|----------------------------------------------|------------------------------------------------------------------------------------------------|
|        |                                              | Use the <b>emergencies</b> keyword to specify only the emergency syslog messages are logged.   |
| Step 4 | Use the <b>commit</b> or <b>end</b> command. | commit —Saves the configuration changes and remains within the configuration session.          |
|        |                                              | end —Prompts user to take one of these actions:                                                |
|        |                                              | <ul> <li>Yes — Saves configuration changes and exits the<br/>configuration session.</li> </ul> |
|        |                                              | • No —Exits the configuration session without committing the configuration changes.            |
|        |                                              | • Cancel —Remains in the configuration session, without committing the configuration changes.  |

## **Configuring Message Severity Levels**

Perform this task to configure message severity levels.

#### **SUMMARY STEPS**

- 1. admin
- 2. configure
- **3.** hw-module {all | subslot node-id} logging onboard [disable | severity {alerts | emergencies}]
- **4.** Use the **commit** or **end** command.

#### **DETAILED STEPS**

|        | Command or Action                                                                             | Purpose                                                                                                    |
|--------|-----------------------------------------------------------------------------------------------|----------------------------------------------------------------------------------------------------|
| Step 1 | admin                                                                                         | Enters administration EXEC mode.                                                                              |
|        | Example:                                                                                      |                                                                                                    |
|        | RP/0/RSP0/CPU0:router# admin                                                                  |                                                                                                    |
| Step 2 | configure                                                                                     | Enters administration configuration mode.                                                                     |
|        | Example:                                                                                      |                                                                                                    |
|        | <pre>RP/0/RSP0/CPU0:router(admin)# configure RP/0/RSP0/CPU0:router(admin-config)#</pre>       |                                                                                                    |
| Step 3 | hw-module {all   subslot node-id} logging onboard [disable   severity {alerts   emergencies}] | Configures the severity level for the syslog messages that are logged into the OBFL storage device.           |
|        | Example:                                                                                      | • Use the <b>severity</b> keyword to specify the severity for the syslog message that is logged into the OBFL |
|        | RP/0/RSP0/CPU0:router(admin-config)# hw-module all logging onboard severity alerts            | 7                                                                                                    |

|        | Command or Action                            | Purpose                                                                                                    |
|--------|----------------------------------------------|----------------------------------------------------------------------------------------------------|
|        |                                              | Use the <b>alerts</b> keyword to specify that both emergency<br>and alert syslog messages are logged. The default is<br>the <b>alerts</b> keyword. |
|        |                                              | Use the <b>emergencies</b> keyword to specify only the emergency syslog messages are logged.                                                       |
| Step 4 | Use the <b>commit</b> or <b>end</b> command. | <b>commit</b> —Saves the configuration changes and remains within the configuration session.                                                       |
|        |                                              | end —Prompts user to take one of these actions:                                                                                                    |
|        |                                              | • Yes — Saves configuration changes and exits the configuration session.                                                                           |
|        |                                              | <ul> <li>No —Exits the configuration session without<br/>committing the configuration changes.</li> </ul>                                          |
|        |                                              | • Cancel —Remains in the configuration session, without committing the configuration changes.                                                      |

## **Monitoring and Maintaining OBFL**

Use the commands described in this section to display the status of OBFL, and the data collected by OBFL. Enter these commands in EXEC or administration EXEC mode.

#### **SUMMARY STEPS**

- 1. admin
- 2. show logging onboard [all | cbc {dump-all | dump-range {start-address | end-address | most-recent {fans fan-tray-slot | [location node-id]} | diagnostic | environment | error | temperature | uptime | verbose | voltage] [continuous | historical | static-data [detail | static-data | location static-data | location static-data | location static-data | location static-data | location static-data | location static-data | location static-data | location static-data | location static-data | location static-data | location static-data | location static-data | location static-data | location static-data | location static-data | location static-data | location static-data | location static-data | location static-data | location static-data | location static-data | location static-data | location static-data | location static-data | location static-data | location static-data | location static-data | location static-data | location static-data | location static-data | location static-data | location static-data | location static-data | location static-data | location static-data | location static-data | location static-data | location static-data | location static-data | location static-data | location static-data | location static-data | location static-data | location static-data | location static-data | location static-data | location static-data | location static-data | location static-data | location static-data | location static-data | location static-data | location static-data | location static-data | location static-data | location static-data | location static-data | location static-data | location static-data | location static-data | location static-data | location static-data | location static-data | location static-data | location static-data | location static-data | location static-data | location static-data | location static-data | location static-da
- 3. show processes include obfl
- 4. show running-config

#### **DETAILED STEPS**

|        | Command or Action                                                                                                    | Purpose                                                                                                    |
|--------|----------------------------------------------------------------------------------------------------|----------------------------------------------------------------------------------------------------|
| Step 1 | admin                                                                                                    | Enters administration EXEC mode.                                                                                                    |
|        | Example:  RP/0/RSP0/CPU0:router# admin                                                                                                    |                                                                                                    |
| Step 2 | show logging onboard [all   cbc {dump-all   dump-range {start-address   end-address   most-recent {fans fan-tray-slot   [location node-id]}   diagnostic   environment   error   temperature   uptime   verbose   voltage] [continuous   historical   static-data] [detail   raw   summary] [location node-id] | Displays stored OBFL data for all nodes or for a specified node.  See the Onboard Failure Logging Commands module in the System Monitoring Command Reference for Cisco ASR 9000 Series Routers. |

|        | Command or Action                                         | Purpose                                                            |
|--------|-----------------------------------------------------------|--------------------------------------------------------------------|
|        | Example:                                                  |                                                                    |
|        | RP/0/RSP0/CPU0:router(admin)# show logging onboard uptime |                                                                    |
| Step 3 | show processes include obfl  Example:                     | Confirms that the OBFL environmental monitor process is operating. |
|        | RP/0/RSP0/CPU0:router# show processes include obfl        |                                                                    |
| Step 4 | show running-config                                       | Displays the status of OBFL configuration.                         |
|        | Example:                                                  |                                                                    |
|        | RP/0/RSP0/CPU0:router# show running-config                |                                                                    |

### **Clearing OBFL Data**

To erase all OBFL data on a specific card or on all cards, use the following command:

clear logging onboard [all | cbc {dump-all | dump-range {start-address | end-address | most-recent {fans fan-tray-slot | [location node-id]} | corrupted-files | diagnostic | environment | error | poweron-time | temperature | uptime | voltage] [location node-id]

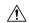

Caution

The **clear logging onboard** command permanently deletes all OBFL data for a node or for all nodes. Do not clear the OBFL logs without specific reasons because the OBFL data is used to diagnose and resolve problems in FRUs.

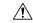

Caution

If OBFL is actively running on a card, issuing the **clear logging onboard** command can result in a corrupt or incomplete log at a later point in time. OBFL should always be disabled before this command is issued.

For more information, see the *Onboard Failure Logging Commands* module in the *System Monitoring Command Reference for Cisco ASR 9000 Series Routers*.

# **Configuration Examples for OBFL**

This section provides these configuration examples:

## **Enabling and Disabling OBFL: Example**

The following example shows how to disable OBFL:

```
RP/0/RSP0/CPU0:router(admin-config)# hw-module all logging onboard disable
```

The following example shows how to enable OBFL again:

```
RP/0/RSP0/CPU0:router(admin-config) # no hw-module all logging onboard disable
```

The following example shows that OBFL is enabled and message severity level is reset to the default:

```
RP/0/RSP0/CPU0:router(admin-config) # no hw-module all logging onboard
```

### **Configuring Message Severity Levels: Example**

The following example shows how to save only the syslog message in which the severity level is set to 0 (emergency) to a storage device:

```
RP/0/RSP0/CPU0:router(admin-config) # hw-module subslot 0/2/CPU0 logging onboard severity emergencies
```

The following example shows how to save the syslog message in which the severity level is set to 0 (emergency) and 1 (alert) to a storage device:

RP/0/RSP0/CPU0:router(admin-config)# hw-module subslot 0/2/CPU0 logging onboard severity
alerts

### **Clearing OBFL Messages: Example**

In the following example, all OBFL messages are cleared for all nodes in the system:

```
RP/0/RSP0/CPU0:router(admin)# clear logging onboard
```

### **Displaying OBFL Data: Example**

The following example shows how to display uptime information from the OBFL feature:

## Where to Go Next

To configure alarm log correlation, see the *Implementing and Monitoring Alarms and Logging Correlation* module in the *System Monitoring Configuration Guide for Cisco ASR 9000 Series Routers*.

## **Additional References**

 $The following sections provide \ references \ related \ to \ implementing \ logging \ services \ on \ Cisco \ IOS \ XR \ software$ 

#### **Related Documents**

| Related Topic                                                    | Document Title                                                                                                    |
|------------------------------------------------------------------|----------------------------------------------------------------------------------------------------|
| Logging services command reference                               | Logging Services Commands module in the System Monitoring<br>Command Reference for Cisco ASR 9000 Series Routers                                    |
| Onboard Failure Logging (OBFL) configuration                     | Onboard Failure Logging Commands module in the System Monitoring Configuration Guide for Cisco ASR 9000 Series Routers.                             |
| Onboard Failure Logging (OBFL) commands                          | Onboard Failure Logging Commands module in the System Monitoring Command Reference for Cisco ASR 9000 Series Routers.                               |
| Alarm and logging correlation commands                           | Alarm Management and Logging Correlation Commands module in the System Monitoring Command Reference for Cisco ASR 9000 Series Routers.              |
| Alarm and logging correlation configuration and monitoring tasks | Implementing and Monitoring Alarms and Alarm Log Correlation module in the System Monitoring Configuration Guide for Cisco ASR 9000 Series Routers. |
| SNMP commands                                                    | SNMP Commands module in the System Monitoring Command Reference for Cisco ASR 9000 Series Routers.                                                  |
| SNMP configuration tasks                                         | Implementing SNMP module in the System Monitoring<br>Configuration Guide for Cisco ASR 9000 Series Routers                                          |
| Cisco IOS XR getting started material                            | Cisco ASR 9000 Series Aggregation Services Router Getting Started<br>Guide                                                                          |
| Information about user groups and task IDs                       | Configuring AAA Services module in the System Security Command Reference for Cisco ASR 9000 Series Routers.                                         |

#### **Standards**

| Standards                                                                                                    | Title |
|----------------------------------------------------------------------------------------------------|-------|
| No new or modified standards are supported by this feature, and support for existing standards has not been modified by this feature. | _     |

#### **MIBs**

| MIBs                                                                                                    | MIBs Link                           |
|----------------------------------------------------------------------------------------------------|-------------------------------------|
| To locate and download MIBs for Cisco IOS XR software, use the <i>Cisco Feature Navigator MIB Locator</i> and click on the IOS XR software type. | Cisco Feature Navigator MIB Locator |

#### **RFCs**

| RFCs                                                                                                    | Title |
|----------------------------------------------------------------------------------------------------|-------|
| No new or modified RFCs are supported by this feature, and support for existing RFCs has not been modified by this feature. |       |

#### **Technical Assistance**

| Description                                                                                                    | Link                                                  |
|----------------------------------------------------------------------------------------------------|-------------------------------------------------------|
| The Cisco Technical Support website contains thousands of pages of searchable technical content, including links to products, technologies, solutions, technical tips, and tools. Registered Cisco.com users can log in from this page to access even more content. | http://www.cisco.com/cisco/web/<br>support/index.html |